# NOCTURN SDI720p Camera Quick Start Guide

For Part Number: 204-AS-0052, 204-AS-0053, 204-AS-4018, 204-AS-4019

May 2017

Document Number: NOCTURN-SDI720p-CAM-QSG-MAY17-B1

Version: B.01

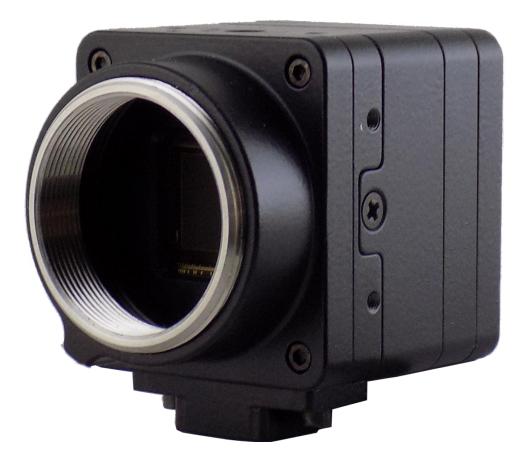

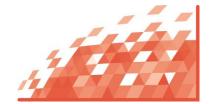

Photonis Digital Imaging, LLC

6170 Research Road | Suite 208 Frisco, Texas 75033 United States of America E nocturn.support@photonisusa.com

This document may not be reproduced, in whole or in part, without prior written consent of Photonis USA, Inc. The information furnished in this document is believed to be correct at the time of publication but is not guaranteed and is subject to change without prior notice. No liability is assumed by Photonis for its use. No claims or warranties are made as to the application of Photonis products. Customers should verify they have the correct documentation before use. Improper assembly or use in a manner not intended may void the warranty.

# Table of Contents

| 1.                        | Start here                                             | 5                  |
|---------------------------|--------------------------------------------------------|--------------------|
| <b>2.</b><br>2.1.<br>2.2. | What is in the box?<br>OEM Version<br>End user Version | <b>5</b><br>5<br>5 |
| 3.                        | Things needed to get started                           | 5                  |
| 4.                        | Getting to know your camera                            | 6                  |
| 5.                        | Prepare your camera                                    | 8                  |
| 6.                        | Status indicator                                       | 9                  |
| 7.                        | Maintenance                                            | 9                  |
| 8.                        | Storage                                                | 10                 |
| 9.                        | Need help?                                             | 10                 |
| 9.1.                      | Download the user manual                               | 10                 |
| 9.2.                      | Camera software updates                                | 11                 |
| 9.3.                      | Customer support                                       | 11                 |

# Safety Summary

WARNING and CAUTION statements have been strategically placed throughout the text prior to operating or maintenance procedures, practices, or conditions considered essential to the protection of personnel (WARNING) or equipment and property (CAUTION). NOTES emphasize necessary and important data. CAUTIONS and NOTES appear in the text as applicable. Definitions for WARNINGS, CAUTIONS and NOTES are as follows:

#### WARNING

A warning indicates an operation, condition, or statement, etc., which, if not strictly observed, could result in injury to or death of personnel.

#### CAUTION

A caution indicates an operation, maintenance procedure, or condition, etc., which, if not strictly observed, could result in damage to, or destruction of, equipment or loss of hardware performance or function.

#### NOTE

A note indicates an essential operating or maintenance procedure, condition or statement or explanatory text.

## 1. Start here

Congratulations on your new NOCTURN SDI720p camera from PHOTONIS. This document is intended to show you how to connect the camera and start displaying video on an HD-SDI 720p compatible monitor. Interface details and additional support information are described in separate documents. Please contact Photonis technical support at <u>nocturn.support@photonisusa.com</u> if you require additional information.

## 2. What is in the box?

Before getting started verify the content of your NOCTURN SDI720p camera box.

#### 2.1. OEM Version

- One (1) NOCTURN SDI720p camera
- One (1) ¼-20" tripod mount adapter

NOTE

The OEM version of the camera does not include a power supply. The user can still power the camera using the USB power adapter with the micro-B USB connector located on the back camera. If powering using a USB interface, it is recommended to connect to either a high power charging port or a USB charger capable of delivering at least 1 A of continuous current.

#### 2.2. End user Version

- One (1) NOCTURN SDI720p camera
- One (1) ¼-20" tripod mount adapter
- One (1) SMA to BNC adapter
- One (1) Power/GPIO breakout cable for the NOCTURN SDI720p camera
- One (1) AC/DC power adapter for the NOCTURN SDI720p camera
- One (1) set of international power adapter blades for the AC/DC power supply
- One (1) USB flash drive with documentation and control software
- One (1) c-mount lens (optional)

## 3. Things needed to get started

To get started you will also need the following:

- One (1) support 110/220VAC power outlet
- One (1) HD-SDI compatible monitor

#### NOTE

The NOCTURN SDI720p camera is configured at the factory for either 50/60Hz. Please make sure that the monitor used to display the camera video is compatible with this refresh rate of your camera.

## 4. Getting to know your camera

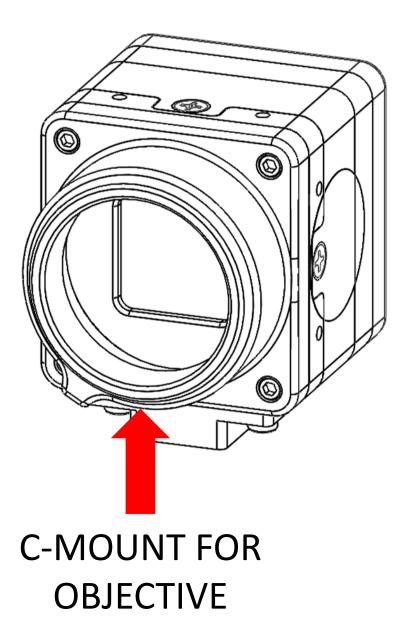

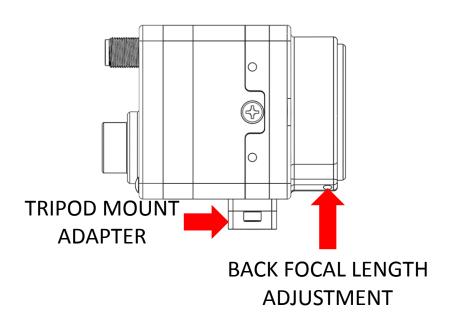

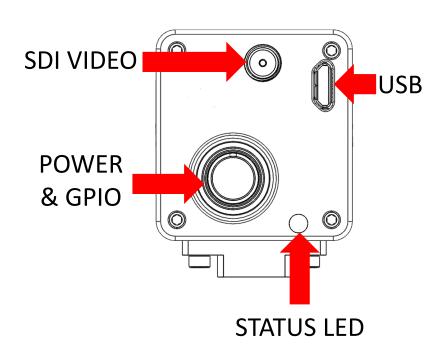

## 5. Prepare your camera

| Description                                                                                               | Image |
|----------------------------------------------------------------------------------------------------|-------|
| Remove the c-mount dust cover from the<br>NOCTURN SDI720p camera                                          |       |
| Install a c-mount lens on the NOCTURN SDI720p<br>camera                                                   |       |
| Screw an SMA to BNC adapter on the NOCTURN<br>SDI720p camera and connect the other end to<br>your monitor |       |
| Screw on the Power/GPIO breakout cable on the<br>NOCTURN SDI720p camera                                   |       |

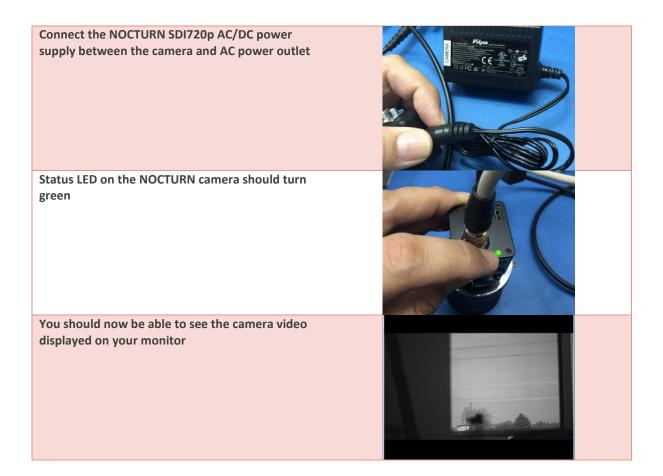

## 6. Status indicator

The NOCTURN SDI720p camera has a status indicator located on the back panel. When power is first applied to the camera, the status light will turn red. Five (5) to (7) seconds after power has been applied, the status indicator can have the following colors:

- NO COLOR- camera did not boot
- RED- camera did not complete boot cycle
- BLINKING RED- power supply problem
- GREEN- camera operating normally
- ORANGE- file transfer in progress.

## 7. Maintenance

This section covers basic maintenance that should be performed periodically by the end user. Please note that all servicing of the NOCTURN SDI720p camera should be referred to PHOTONIS Digital Imaging, LLC. Recommended periodic inspection and cleaning – recommend camera be inspected and cleaned every time a lens change is performed.

1. Visually inspect the external surfaces of the camera and connectors for damage, bent pins and ensure they are clean and free of debris.

2. Clean the external body of the camera, including connectors, with a dry, lint free cloth and soft brush if necessary to remove dirt, dust and debris. For caked on dirt, the cleaning cloth may be moistened with a small amount of water or Methanol.

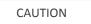

To avoid damage to the camera hardware, do not immerse the camera in any type of liquid, and do not pour any liquid on, or in the camera.

- 3. Visually inspect the sensor for dust, debris, and residue (e.g., fingerprints, smears, etc.)
- 4. Clean the sensor and board with low pressure, dry, compressed air or nitrogen if necessary.
- 5. If there are fingerprints, smears, or other oily residue, the sensor glass may be cleaned with a lint free cotton-tipped applicator moistened with a small amount of isopropyl alcohol. Allow the sensor to air dry.
- 6. After the sensor is dry, visually verify no residue remains.

### 8. Storage

In preparation for storage, it is recommended that all cables and connectors be removed from the camera.

- 1. If operating, shut down and power off the core.
- 2. Disconnect all cables
- 3. Visually inspect the external surfaces of the core and connectors for damage, bent pins and ensure they are clean and free of debris.
- 4. Clean the external body of the core, including connectors, with a dry, lint free cloth and soft brush if necessary to remove dirt, dust and debris. For caked on dirt, the cleaning cloth may be moistened with a small amount of water, Methanol or IPA.

#### CAUTION

To avoid damage to the camera hardware, do not immerse the camera in any type of liquid, and do not pour any liquid on, or in the camera.

- 5. If necessary, clean the sensor and board with low pressure, dry, compressed air or nitrogen. If there are fingerprints or other oily residue evident on the sensor glass, the sensor glass may be cleaned with a lint free cotton-tipped applicator and Methanol.
- 6. If the sensor is cleaned allow the sensor to air dry.
- 7. Once the sensor is fully dry, install a protective blue lens saver dot.
- 8. Place the camera in a protective ESD bag and package.
- 9. For long term storage, a humidity and temperature controlled environment is recommended, however, the ambient temperature in the storage area should not exceed the range of 50°C to +80°C.

### 9. Need help?

### 9.1. Download the user manual

To learn more about your NOCTURN kit, download the user manual at www.nocturncamera.com.

### 9.2. Camera software updates

To get the latest features and best performance from your NOCTURN kit, you can request the latest camera software from customer support at <a href="mailto:nocturn.support@photonisusa.com">nocturn.support@photonisusa.com</a>.

#### 9.3. Customer support

Need help or want some more info? Find answers to commonly asked questions by contacting customer support at <a href="mailto:nocturn.support@photonisusa.com">nocturn.support@photonisusa.com</a>.

# **Revision history:**

| Date     | Author     | Revision | Comments                         |
|----------|------------|----------|----------------------------------|
| 07/27/16 | L. Bourree | A.01     | Draft release                    |
| 07/28/16 | L. Bourree | A.02     | Format update                    |
| 07/28/17 | L. Bourree | A.03     | Saved as booklet                 |
| 05/30/17 | L. Bourree | B.01     | Updated to newer Photonis format |

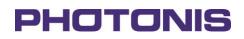

#### Photonis Digital Imaging, LLC.

6170 Research Road | Suite 208 Frisco, Texas 75033 United States of America

- E nocturn.support@photonisusa.com
- W www.nocturncamera.com